Application

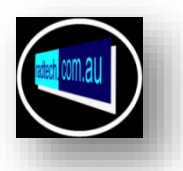

When recording RF signal level, it is often critical and always useful to be able to correlate the position, particularly in railroad applications, at which the recording occurred relative to pertinent infrastructure. (Signals, Switches, Sites, cuttings etc.) When examining a recording graphically, it is often useful to have the infrastructure displayed in the "X" axis with RF levels in the "Y" axis.

When plotting levels thematically, it is also very useful to show the positions of pertinent infrastructure relative to position and, particularly when using satellite pictures, the infrastructure is not clearly shown.

A recorded overlay can be used by itself as the base for a thematic plot; the overlay is zoomable when used as the base for a plot but not when overlaid onto a graphic base.

IET Location Recorder is a position recording application that easily and accurately captures required position data which is directly compatible with RadPlotIET thematic plotting application, either as the basis of the plot or as an overlay onto a graphic (Satellite picture etc.)

This application can run concurrently with RssiLOg08 to facilitate the capture of the GPS position of pertinent infrastructure while actually recording RF levels.

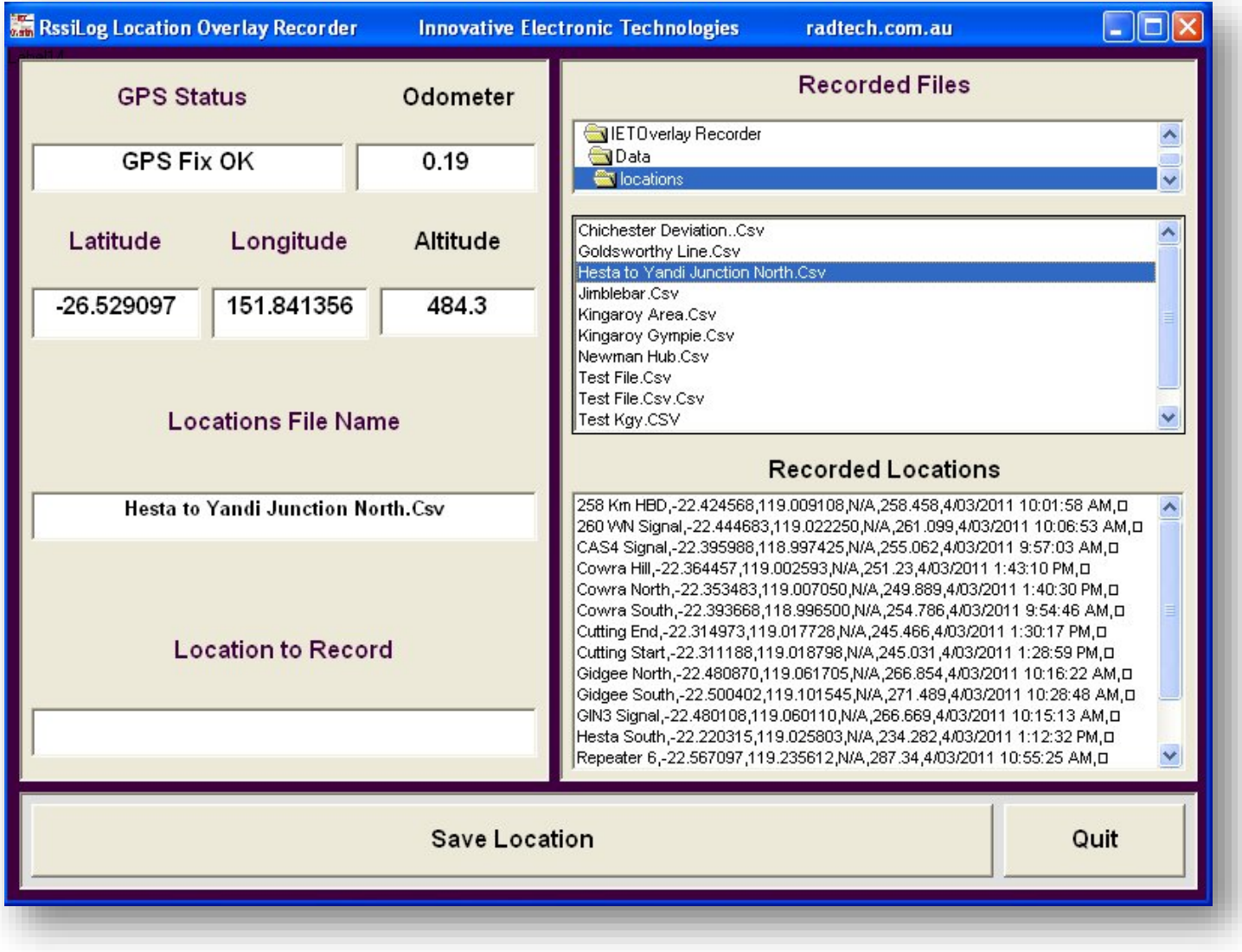

## **Using the Location/Overlay Recorder (***GPS Available***).**

- **1.** Ensure that RadSafeGPS is running and status is "GPS Fix OK ".
- **2.** Click on the file name to add locations to or enter a new one.
- **3.** Enter the name of the location to record.
- **4.** Press Save Location.
- **5.** Location to record box clears.
- **6.** Recorded location is added to "recorded Locations" list.
- **7.** When running, the application tabs between "Location to Record" & "Save Location" buttons

The recorded locations are added as discrete data records to the selected data file in \*. Csv format.

There is no limit to the number of locations that can be recorded in any data file but it is good practice to ensure that locations are recorded in data files with names relevant to the task or area.

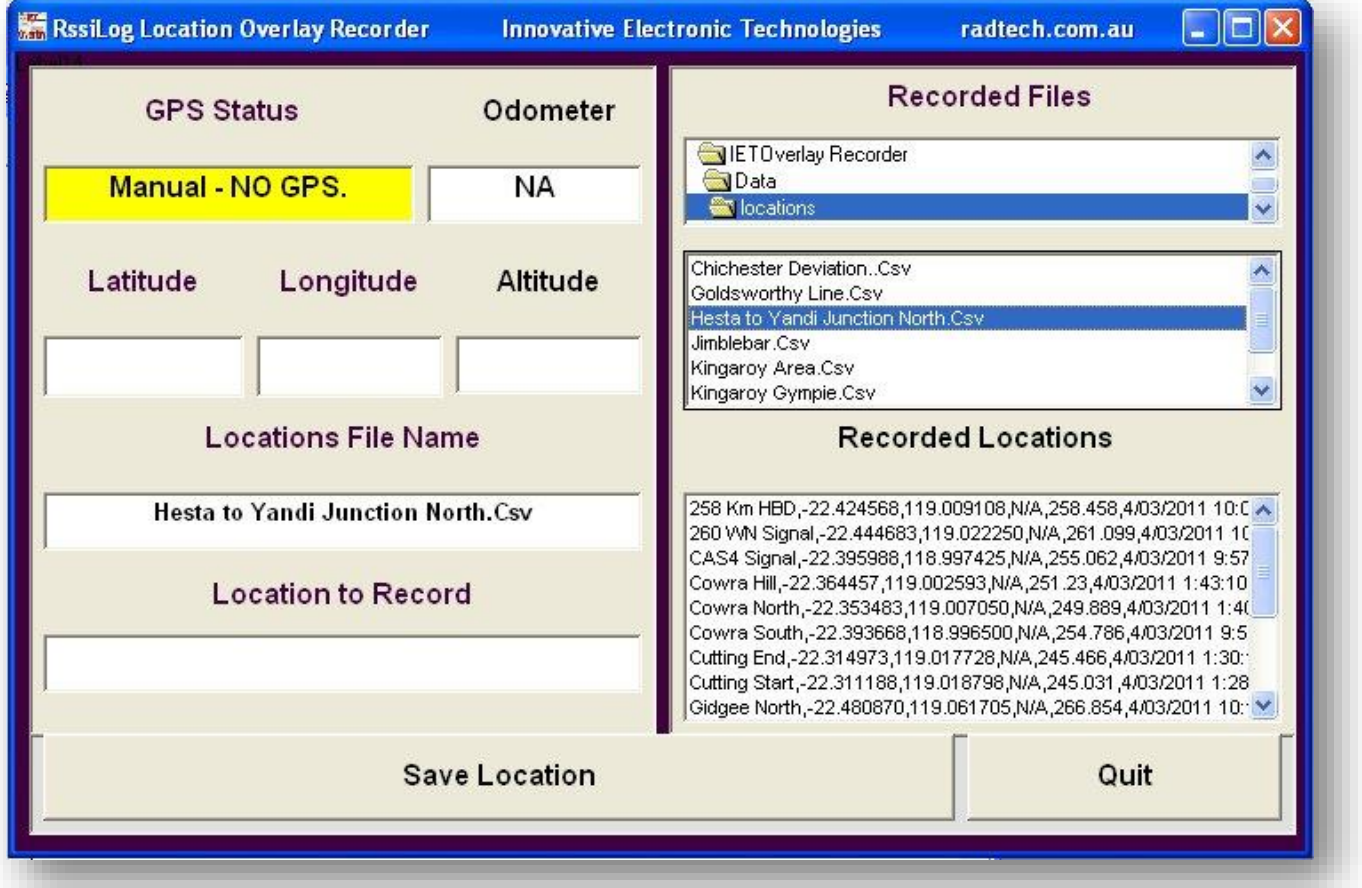

## Manual Position Recording

Should GPS Position data not be available (as shown in GPS Status), Locations can be entered manually and saved using this application, with GPS data also entered manually. The *latitude* and *Longitude* **must** be entered manually in *Deg.Decimal Degree* format (as shown above) into the Latitude and Longitude boxes before saving the location data or recording will not occur.

If required, location and Position Data can be edited directly into the appropriate Csv file using MsExcel™ at *IETOverlay Recorder/Data/Locations*, using the same file data format as shown in the "Recorded Locations".